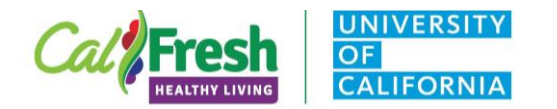

#### **Background**

### **Optional Viewing Rights**

- The CalFresh Healthy Living, University of California (CFHL, UC) State Office received requests to enable viewing 'rights' for evaluation data entered into Qualtrics portals; along with that, State Office wanted to allow county programs to access the reporting function of Qualtrics.
- Rights are granted to supervisors/managers/advisors *who want them*. This is not required.

#### **Benefits**

Customize your report, download your own report, and ability to download specific graphics/tables from the report.

#### **Surveys Currently Collected through Qualtrics as of FFY 2021 Include:**

- **CATCH Lesson Observation Tool (CATCH LOT)**
- Cooking Academy
- Eating and Activity Tool for Students (EATS) for Middle and High School
- Food Behavior Checklist combined with APAS (FBC+PA)
- $\bullet$  Healthy Happy Families (HHF)
- Intent to Change (ITC) surveys (**FFY2020 only, in PEARS for FFY2021**)
- Making Every Dollar Count (MEDC)
- $\bullet$  Playground Stencil Assessment scan and teacher surveys
- Taste Test Tools (TTTs) youth, adult, large group, pre-K
- Teacher Observation Tool (TOT) and Physical Activity TOT (PA TOT)
- **Feens as Teachers**
- Youth-led Participatory Action Research (YPAR) pre/post, retrospective, and assessment

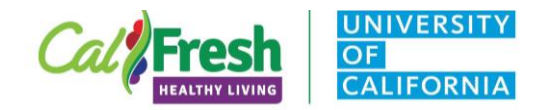

### **Obtaining Viewing Rights**

### **Obtaining viewing rights**

- 1. Sign up for a Qualtrics account **through the UC Davis portal** [https://itcatalog.ucdavis.edu/service/qualtrics-research](https://itcatalog.ucdavis.edu/service/qualtrics-research-suite-online-surveys)[suite-online-surveys](https://itcatalog.ucdavis.edu/service/qualtrics-research-suite-online-surveys)
	- Even if you already have a Qualtrics account through UC ANR, you need to sign up for an account *through UC Davis* **and** *with your @ucdavis email* in order for us to enable you to view your data
- 2. Email Angie [akeihner@ucdavis.edu](mailto:akeihner@ucdavis.edu) indicating that you have signed up for an account and include your @ucdavis email
- 3. An email announcement will come from Qualtrics to indicate that you have been added as a "collaborator"

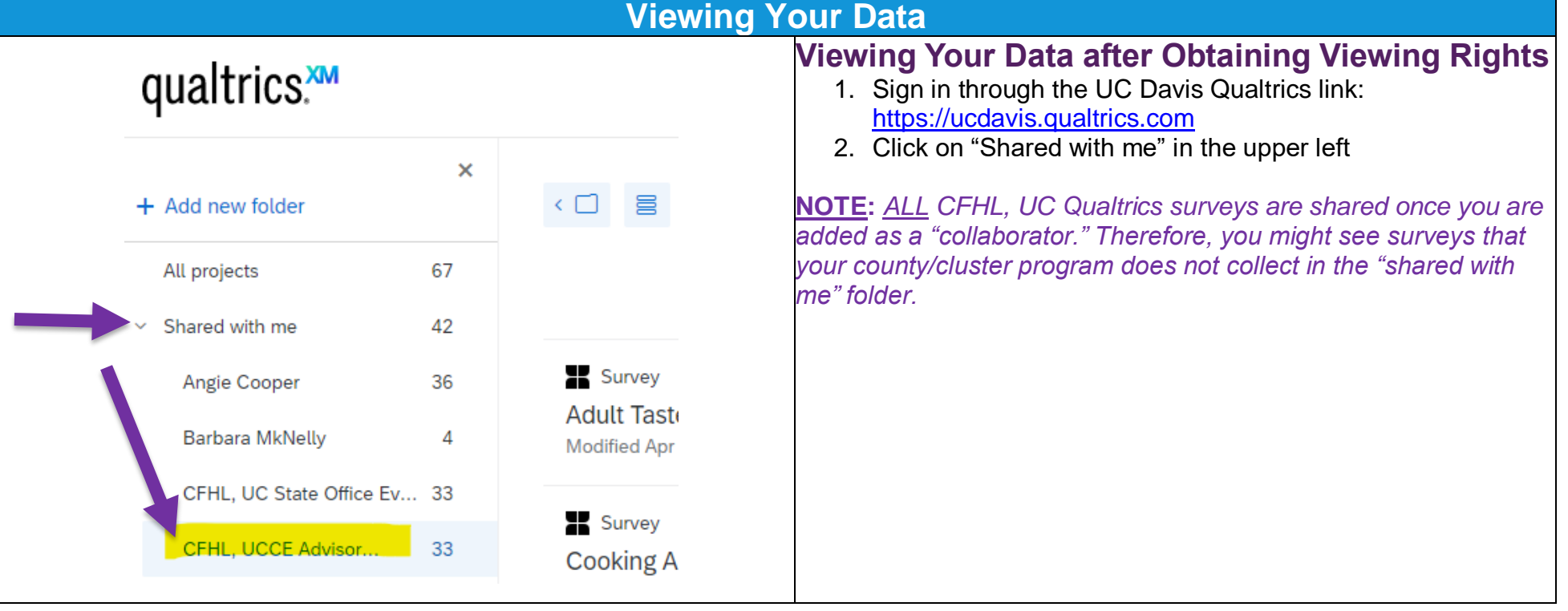

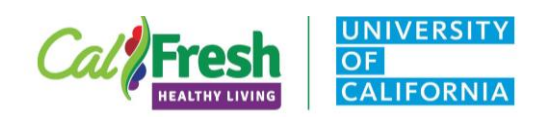

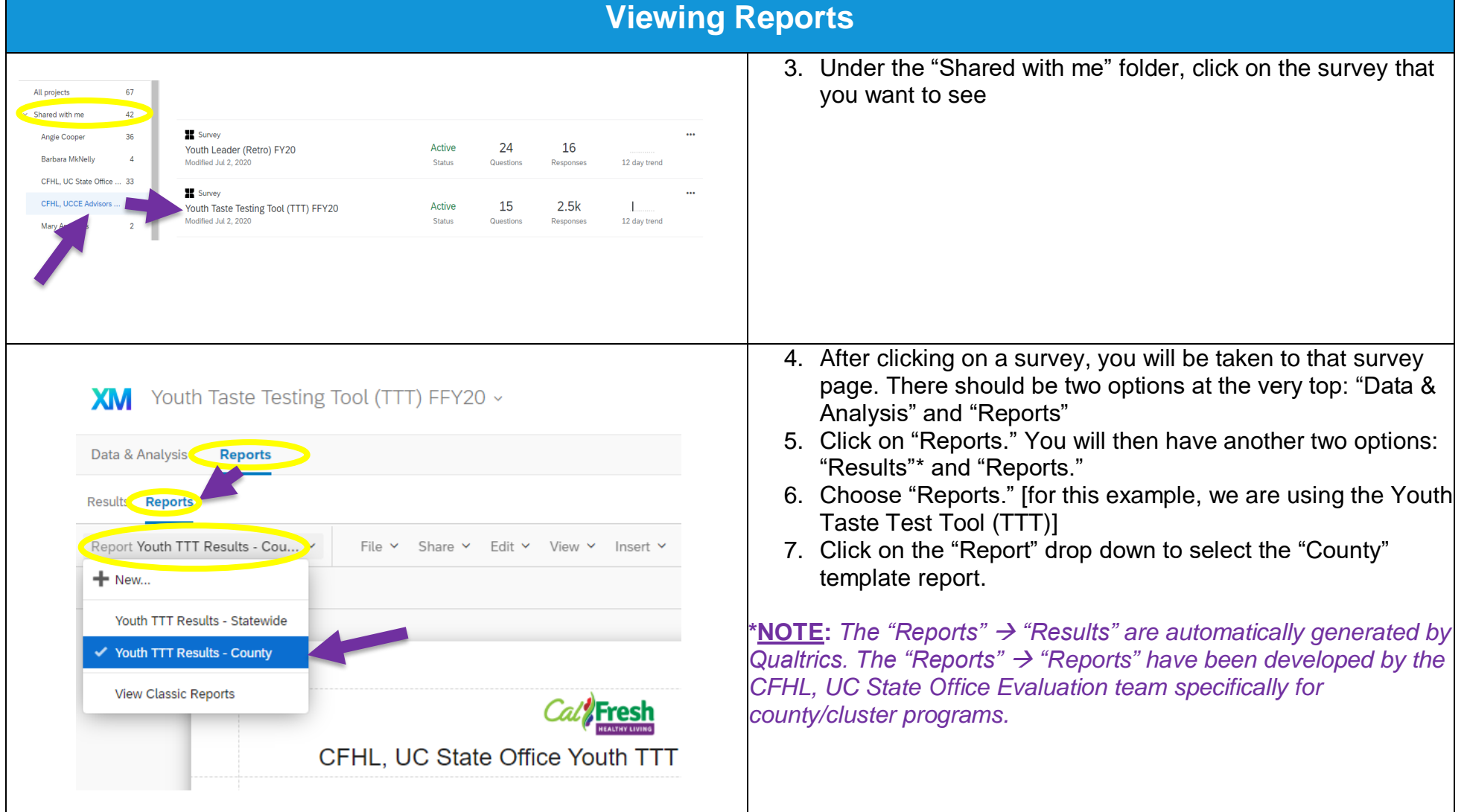

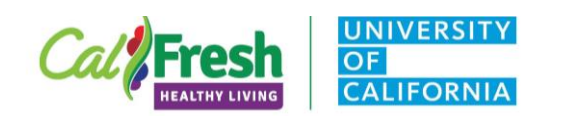

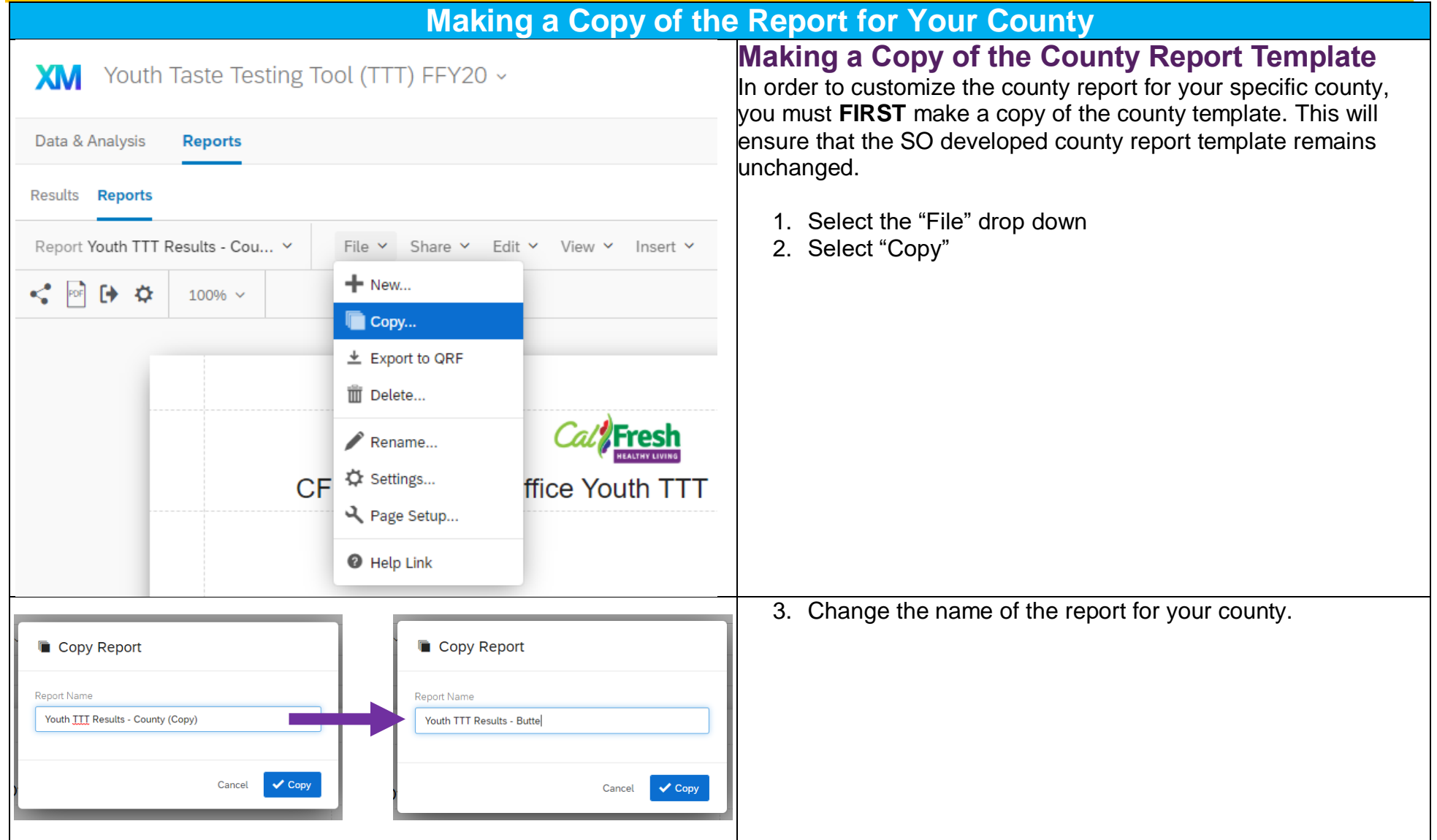

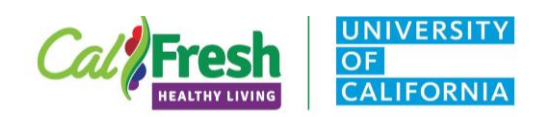

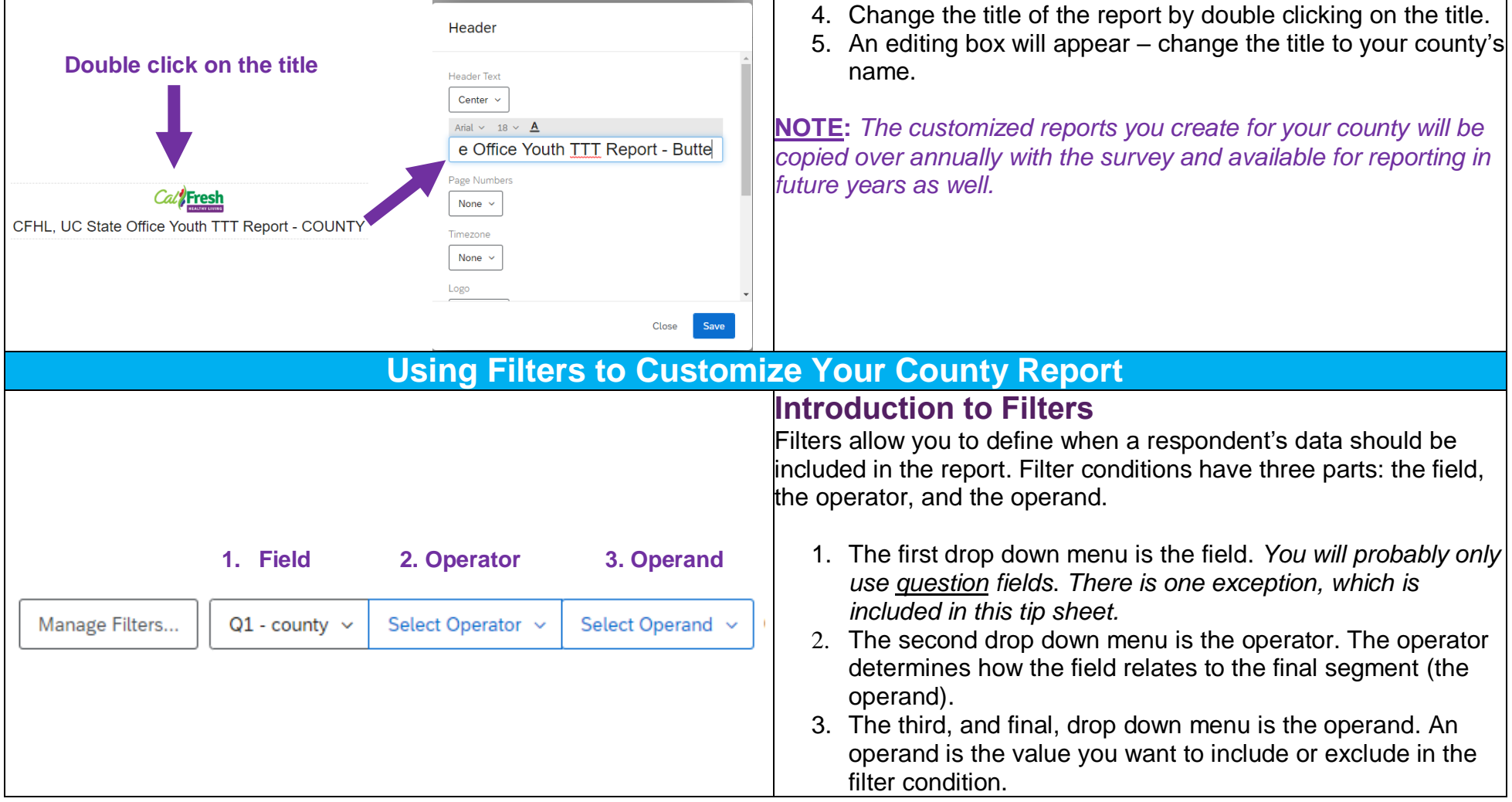

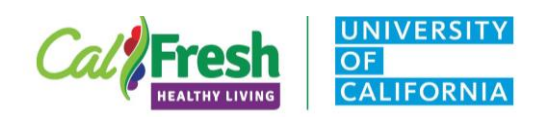

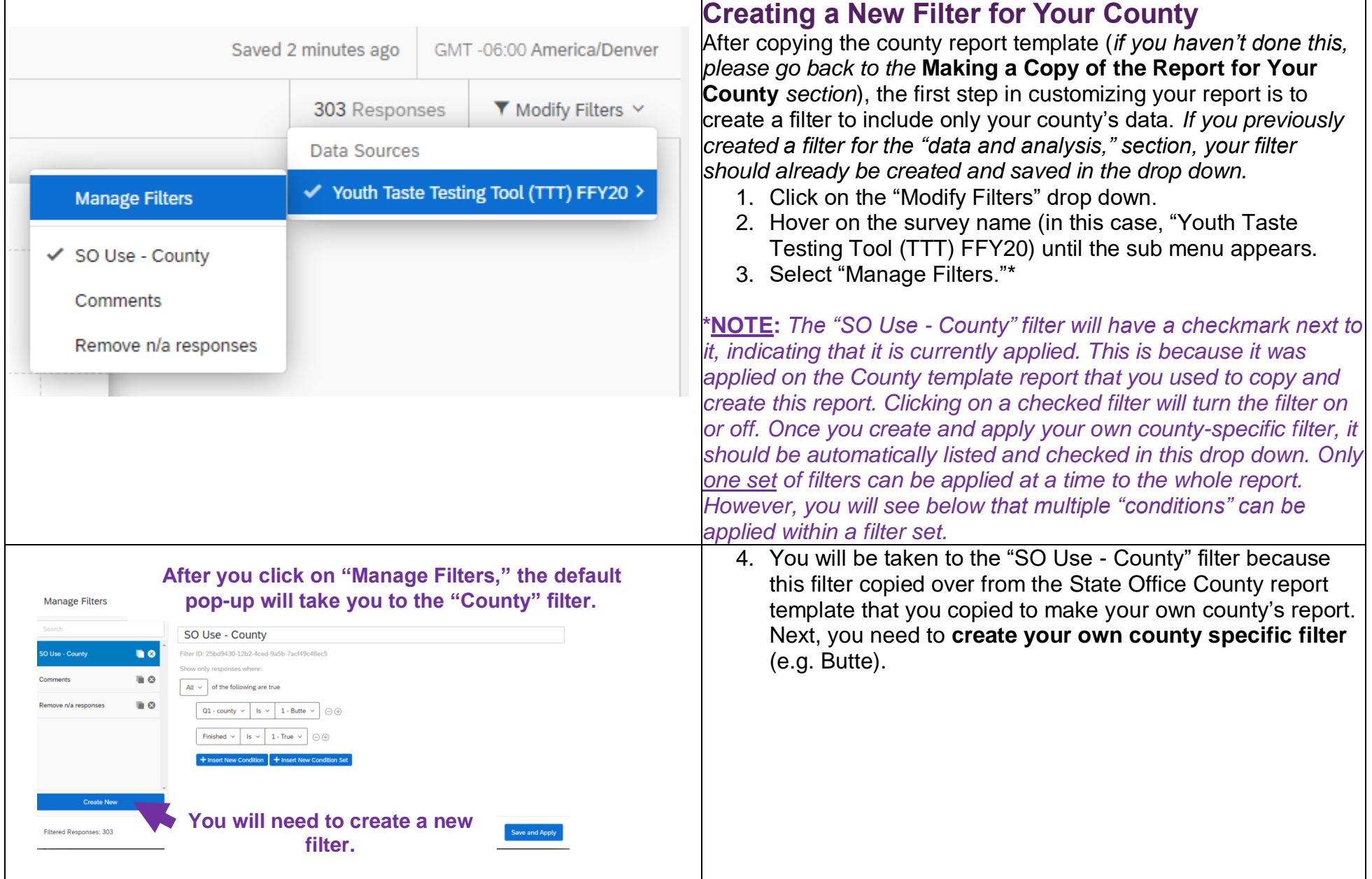

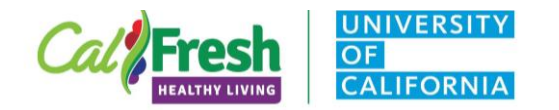

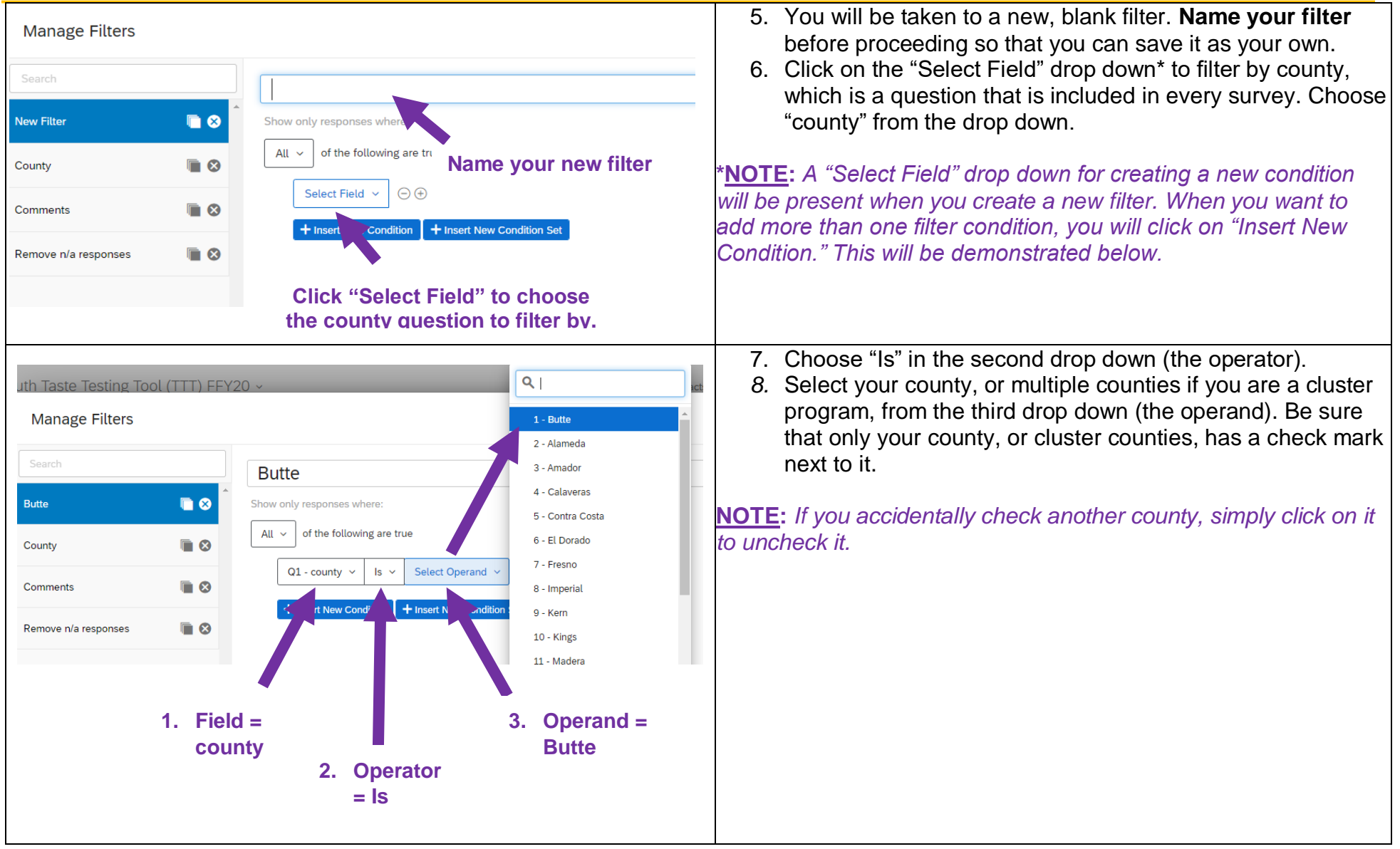

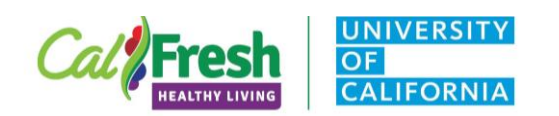

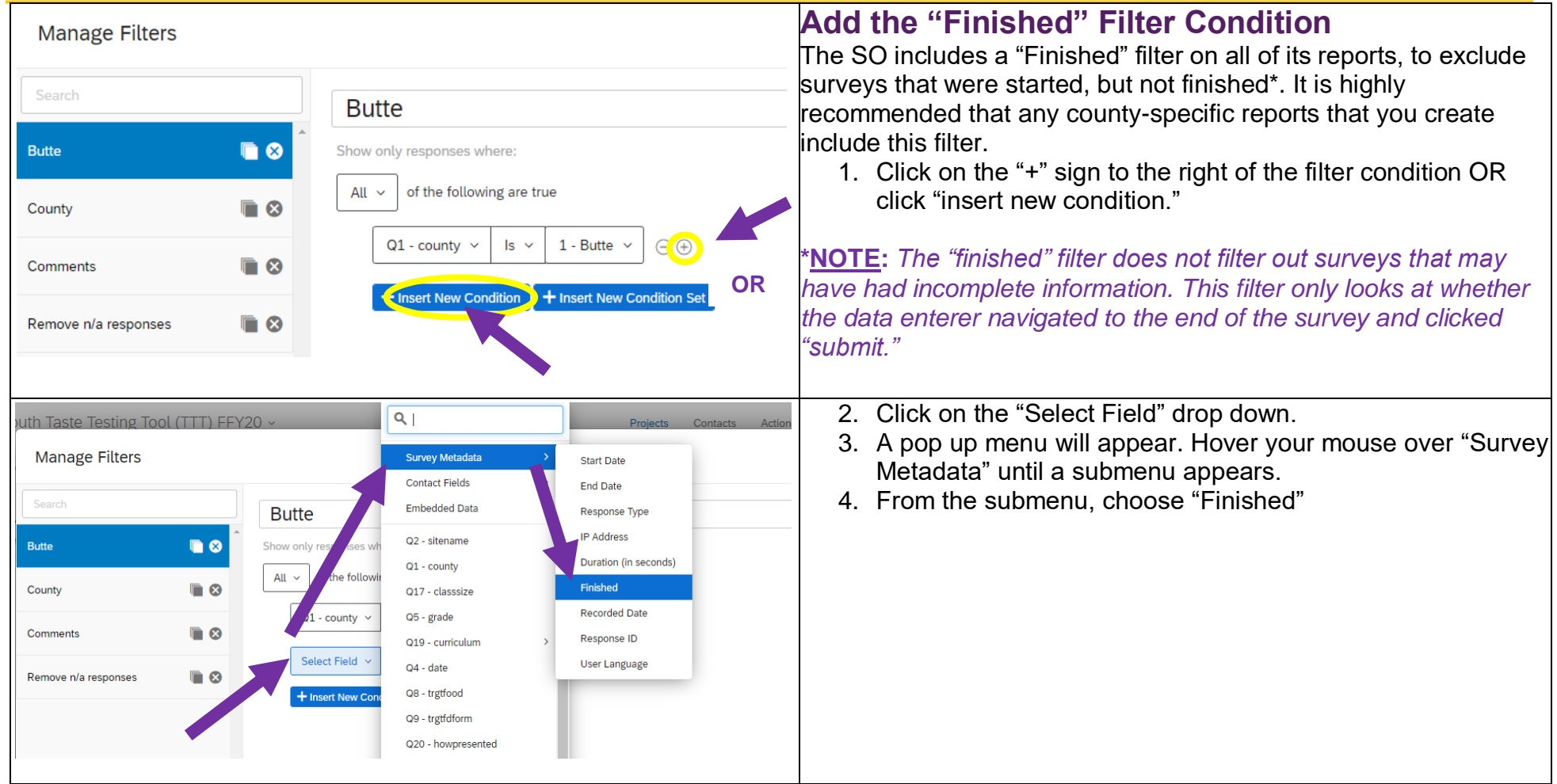

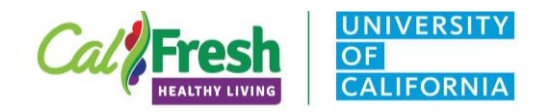

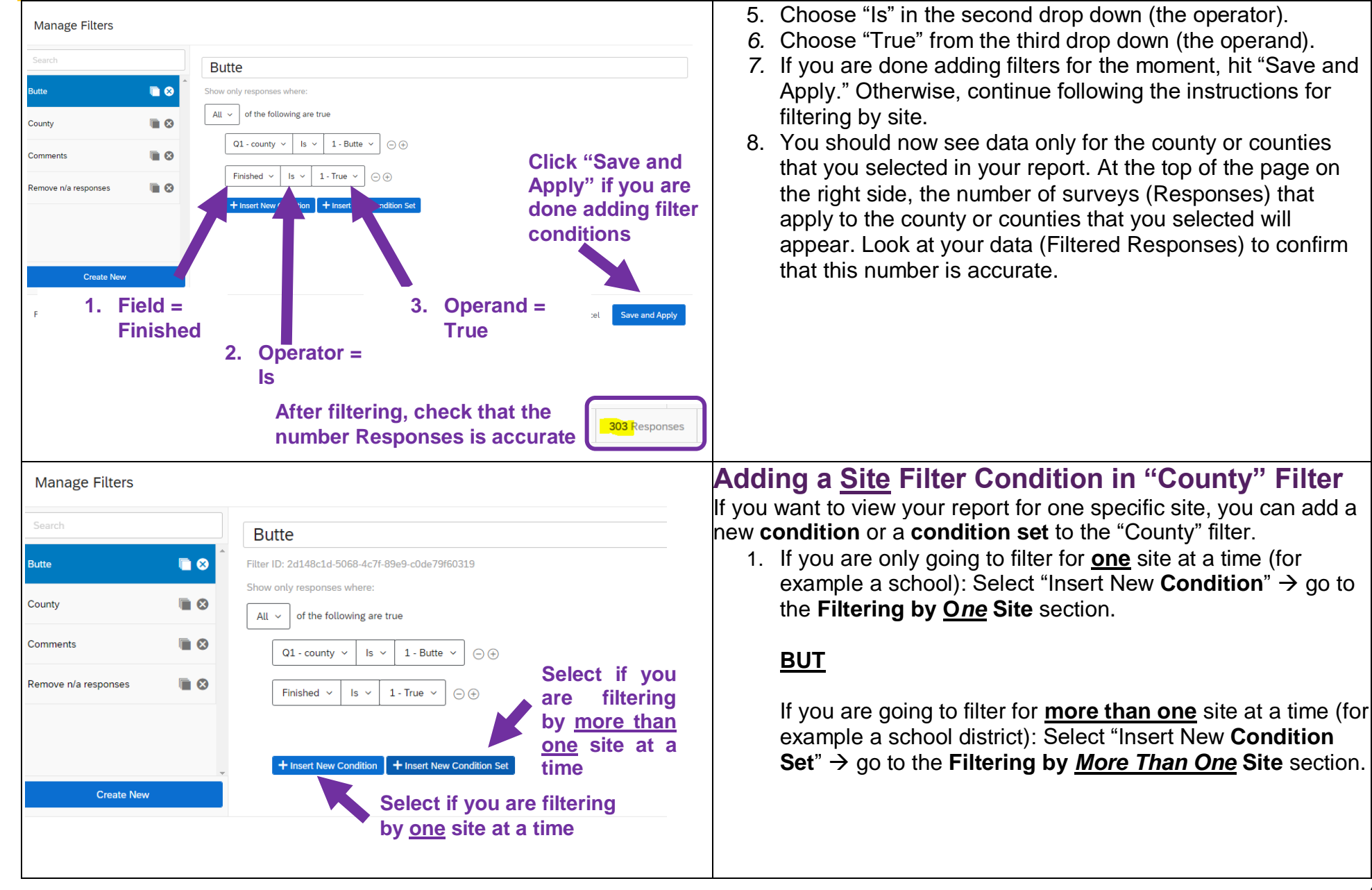

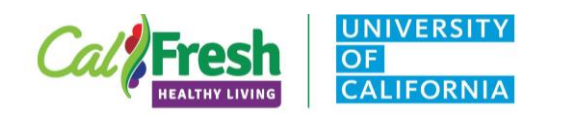

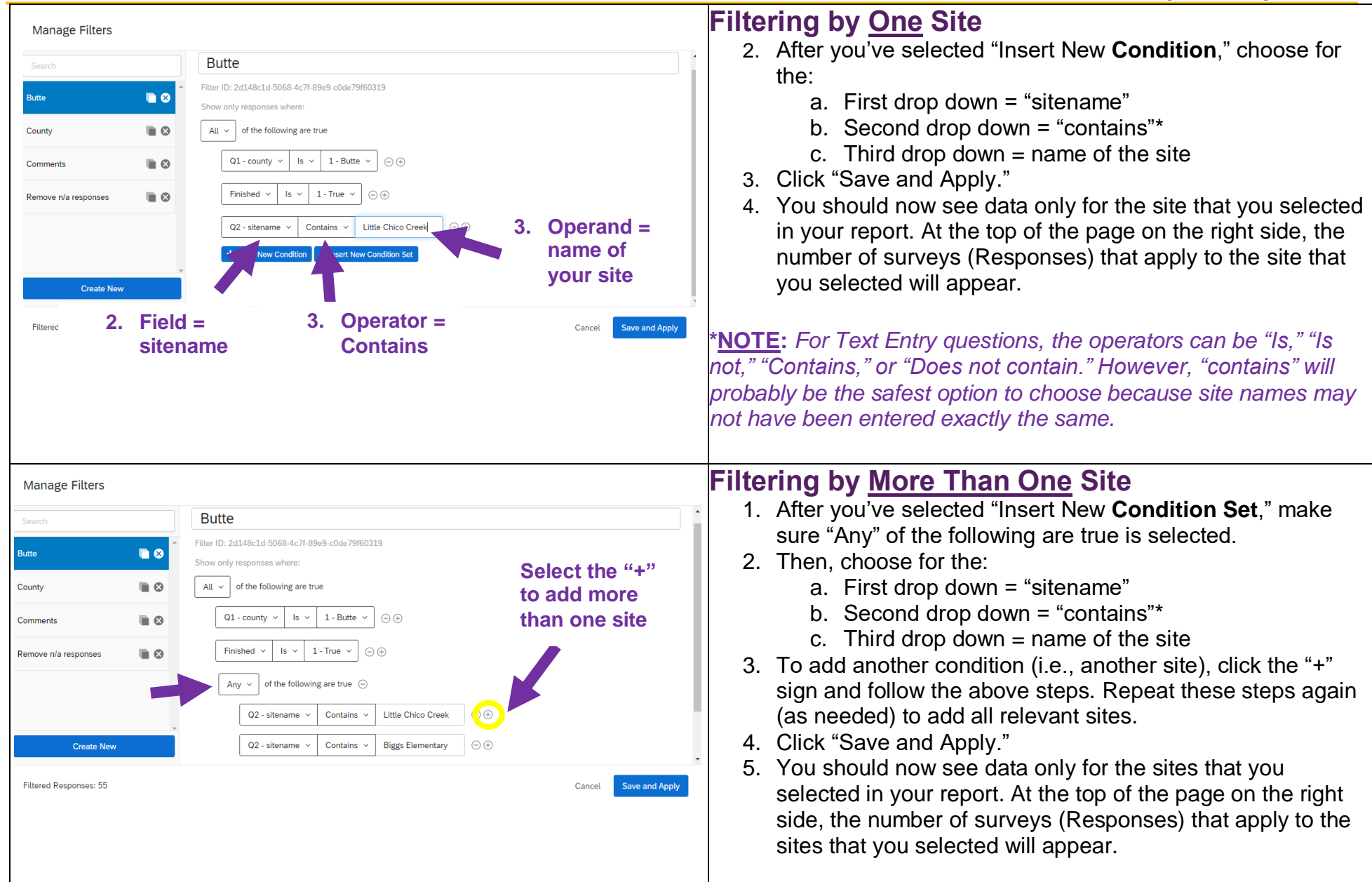

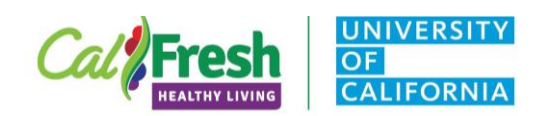

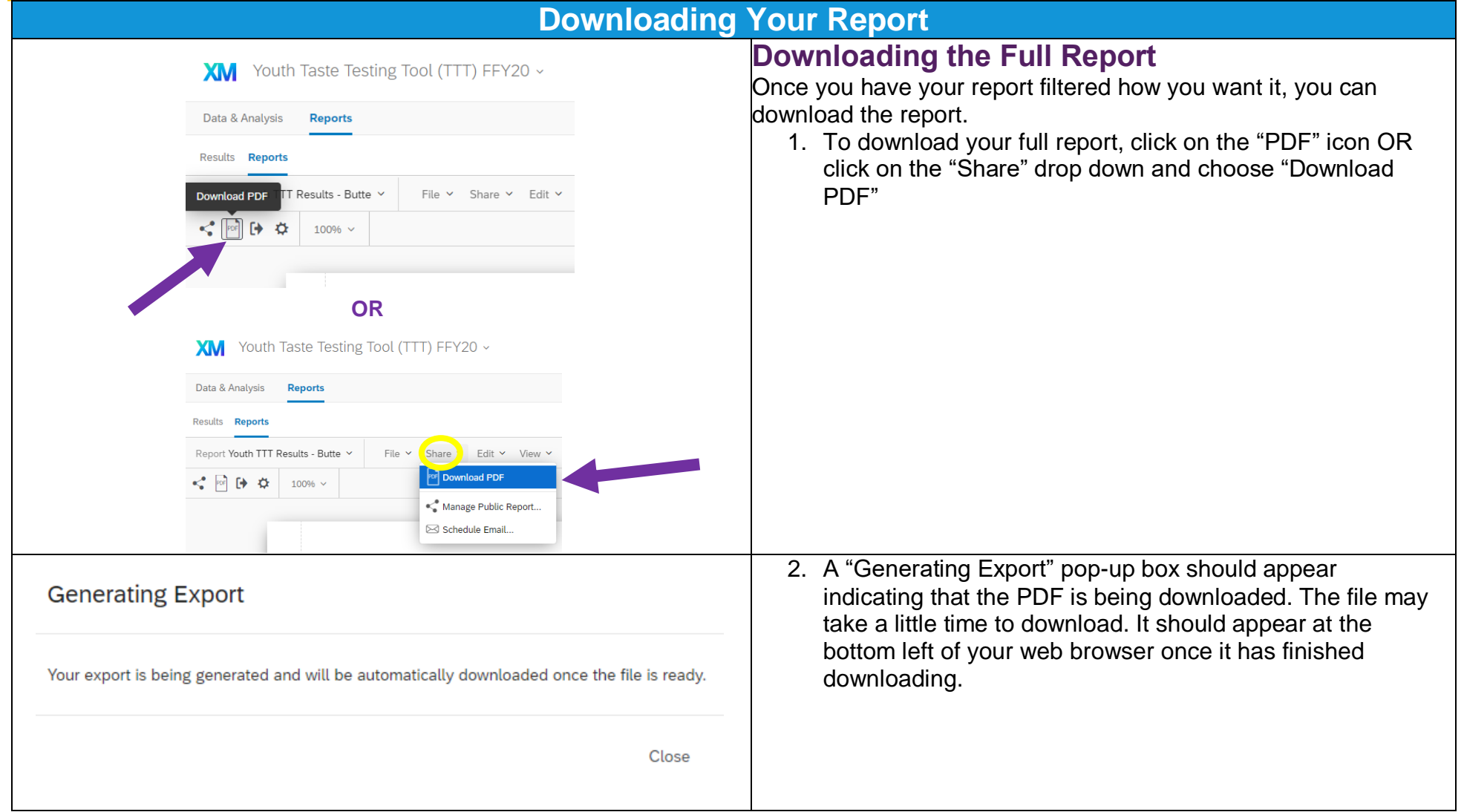

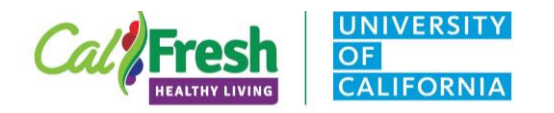

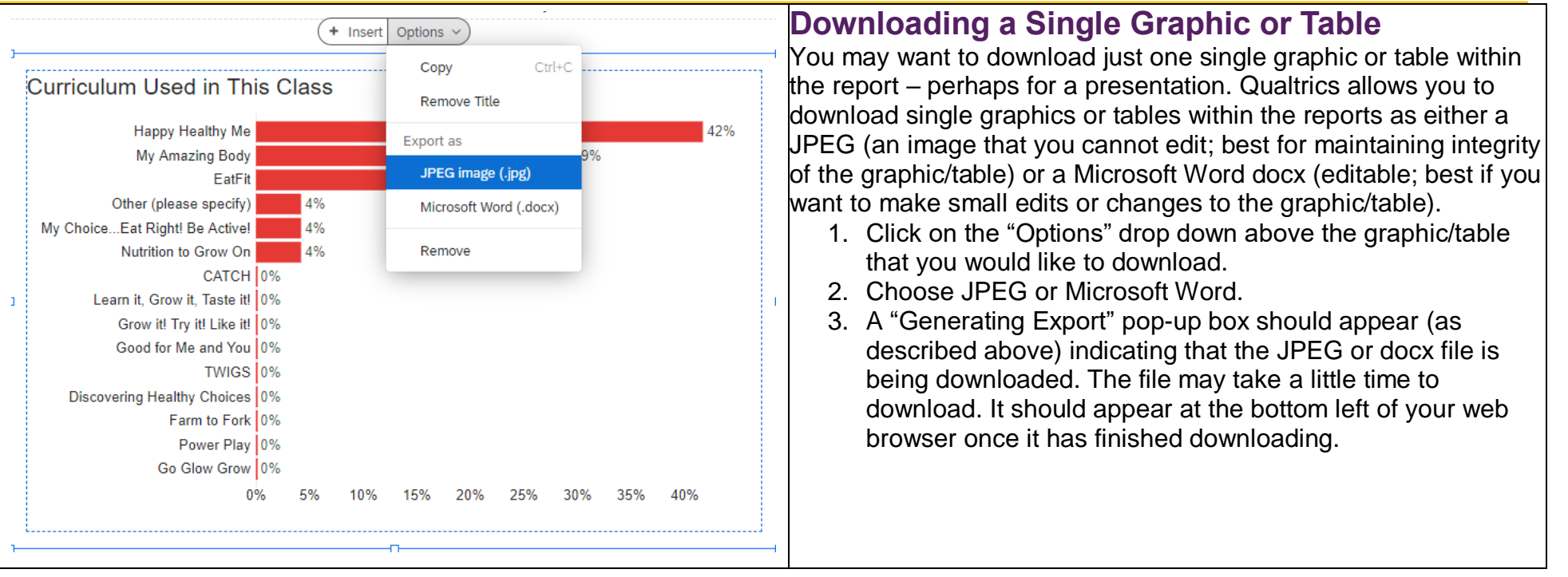